# Photoshop<br>pro blbce

## Vladimír Klaus

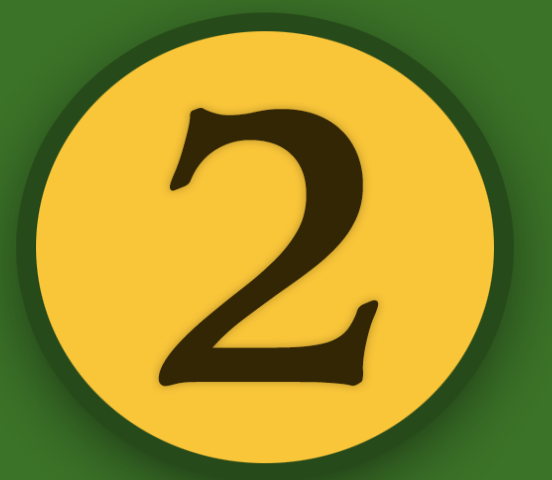

Rozostřování

**AUDREY SOFTWARE** 

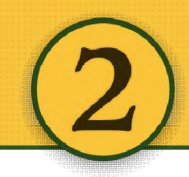

#### **Photoshop pro blbce 2 – Rozostřování fotografií fotografií**

Copyright © 2013 by Vladimír Klaus

Cover design © 2013 by Vladimír Klaus

Veškerá práva vyhrazena. Žádná část tohoto díla nesmí být reprodukována ani elektronicky přenášena či šířena bez předchozího písemného souhlasu majitele autorských práv.

**Odpovědný redaktor**: Jiří Vlček

**Jazyková redakce**: AUDREY software

**Korektura**: AUDREY software

**Sazba**: Vladimír Klaus

**Obálka**: Vladimír Klaus

**Fotografie**: Vladimír Klaus

Vydání první

Vydalo nakladatelství Palmknihy s.r.o., Malá Štupartská 7, Praha 1, v červenci 2013 2013

ISBN ePub: 978‐80‐7486‐033‐1 ISBN mobi: 978‐80‐7486‐034‐8 ISBN PDF: 978‐80‐7486‐035‐5

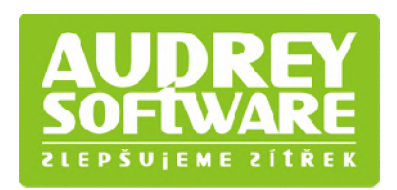

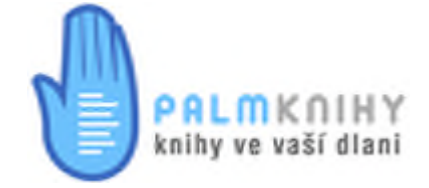

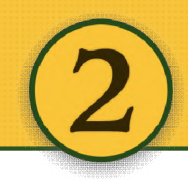

#### Obsah

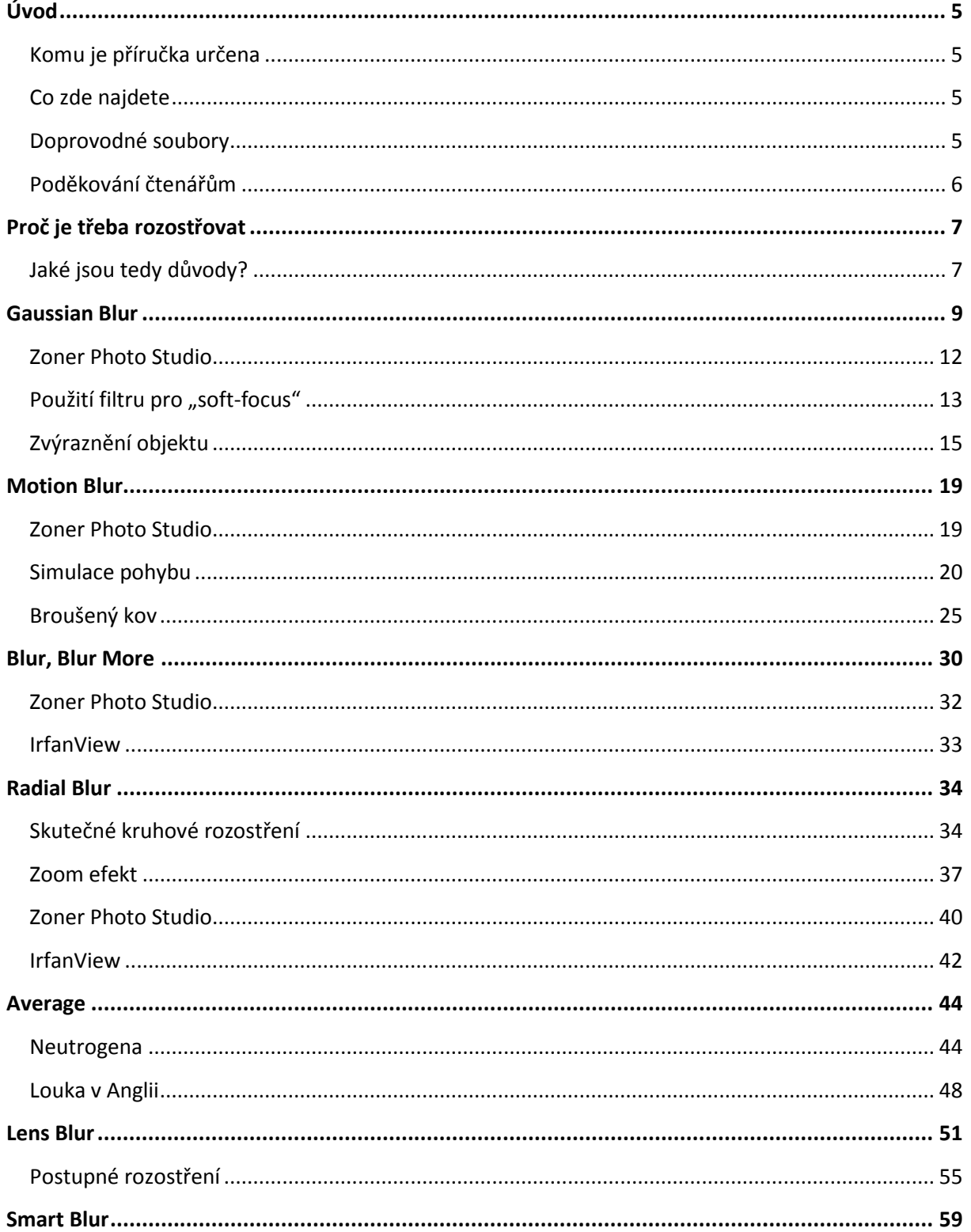

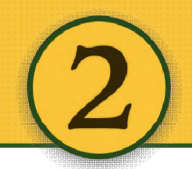

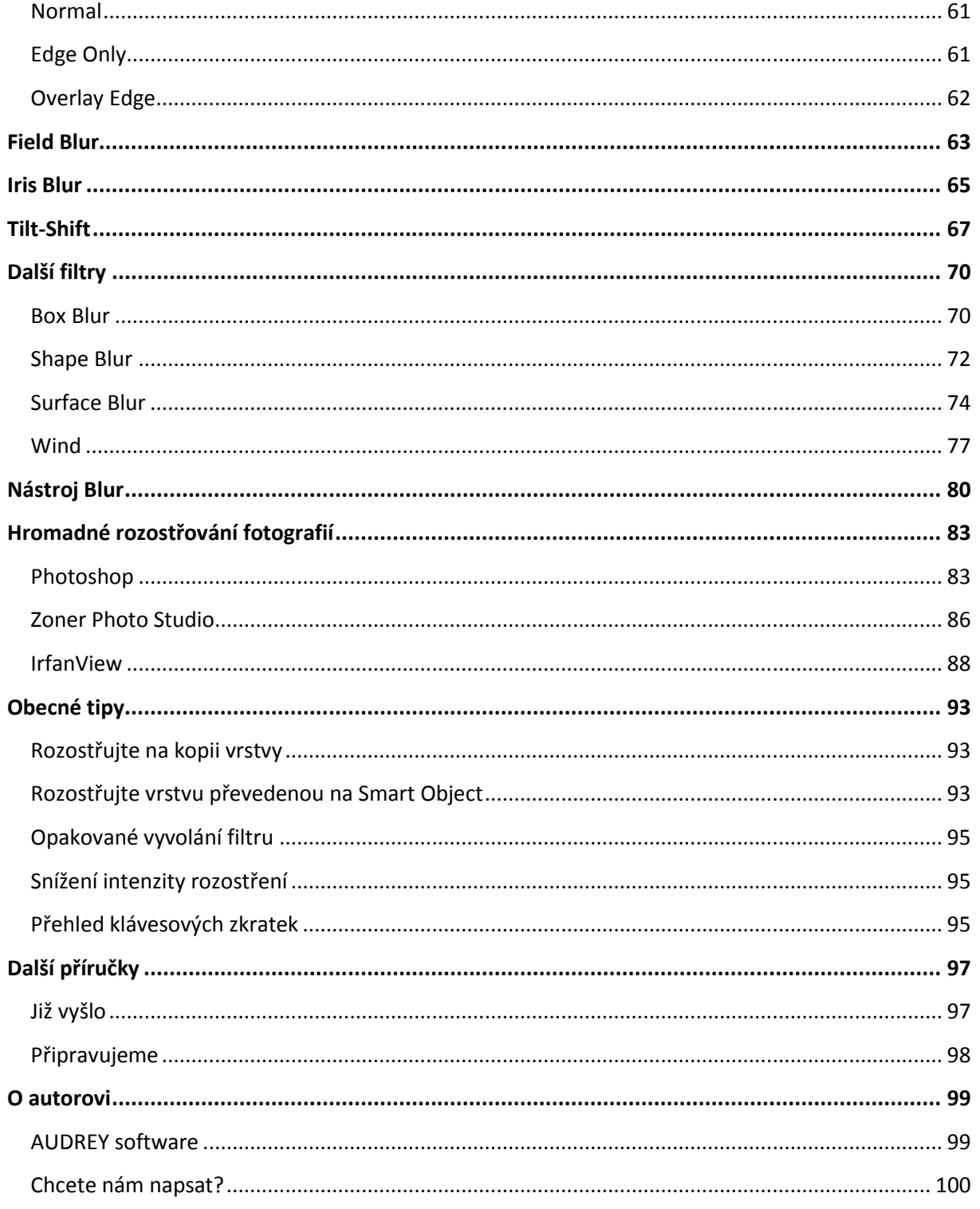

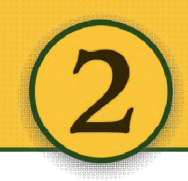

### <span id="page-4-0"></span>**Úvod**

#### <span id="page-4-1"></span>**Komu je příručka určena**

Příručka nepřímo navazuje na první díl. Kromě doostřování je třeba fotografie nebo jejich části občas také rozostřit a zde najdete 15 různých způsobů, jak toho docílit. Téma pokrývá nejen fotografie, ale obecně grafické soubory, kdy se dá rozostřením dosáhnout velmi zajímavých výsledků (kov, zoom efekt, simulace pohybu, změna hloubky ostrosti apod.). Stranou nezůstane ani porovnání podobných funkcí v Zoner Photo Studiu a prohlížeči IrfanView. Příručka obsahuje velké množství obrázků a řadu tipů z praxe. Doplňující materiály pak najdete na webu.

#### <span id="page-4-2"></span>**Co zde najdete**

- **100 stránek** plných snadno pochopitelného čtení
- přehledné členění do **55 kapitol**
- **15 typů rozostřování ostřování** včetně příkladů a komentářů
- 150 obrázků doprovázející všechny ukázky
- obdobné filtry a funkce v Zoner Photo Studiu
- obdobné filtry a funkce v prohlížeči **IrfanView**
- podrobné návody na **hromadné rozostření obrázků**
- užitečná upozornění a poznámky z praxe
- **D** …a další řadu bonusů na webu

#### <span id="page-4-3"></span>**Doprovodné soubory**

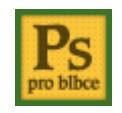

V příručce je používána řada mých fotografií. Všechny jsou pro účely zkoušení zde popsaných postupů k dispozici **zdarma na stránkách** http://www.photoshopproblbce.cz/. Najdete tam i další materiály, jako například sadu různých akcí pro Photoshop, dávkový

soubor na hromadné rozostření, odkazy na další software apod.

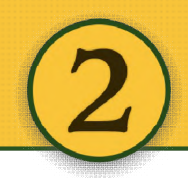

#### <span id="page-5-0"></span>**Poděkování čtenářům**

Hned na úvod bych rád poděkoval, že jste si zakoupili tuto příručku. Nebo nezakoupili a přesto chcete rychle a jednoduše podpořit autora v další práci?

Pak stačí jediné – převést **99 Kč** na účet **19-4092520297/0100**.

*Děkuji.*

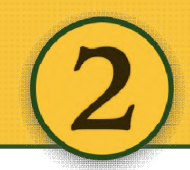

#### <span id="page-6-0"></span>**Proč je třeba rozostřovat**

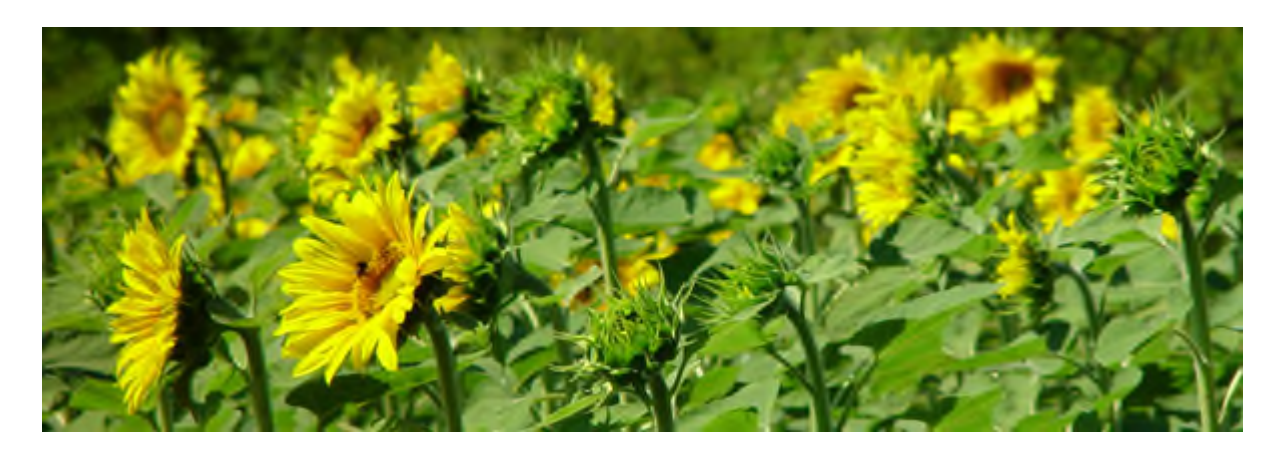

V této části se dozvíte, jaké existují způsoby pro rozostřování části nebo celého obrázku, jaké k tomu slouží nástroje a jak rozostřením dosáhnout různé hloubky ostrosti, ale i dalších užitečných nebo velmi speciálních efektů. Nezapomeneme ani na rady z praxe a zajímavé triky a postupy.

Upozornění: Obrázky v příručce jsou pouze ilustrační a vysvětlované efekty budou při reálném použití - na jiných rozměrech, s odlišnými parametry, bez zkreslení způsobeném uložením v JPG/PDF apod. vypadat jinak.

#### <span id="page-6-1"></span>**Jaké jsou tedy důvody?**

Mezi hlavní důvody, kdy můžeme sáhnout po rozostřovacím filtru či nástroji, patří:

- potlačení pozadí / zvýraznění hlavního motivu
- simulace různé hloubky ostrosti
- · redukce šumu nebo moiré
- tvorba grafického prvku
- umělecký záměr

V následujících kapitolách se seznámíte s řadou filtrů a postupů, které jsou dostupné v **Photoshopu**. Stranou ale nezůstane ani **Zoner Photo Studio** nebo prohlížeč **IrfanView rfanView**. V řadě případů nabízejí stejné nebo velice podobné nástroje, stejně tak jako řada dalších grafických aplikací. Vše, co se zde naučíte, bude proto velice snadno přenositelné i mimo svět Photoshopu! ejné stejně jakografickýchVše, snadnomimo <sub>iací</sub>m filtru či nástroji, patří:<br>acím<br>postupů, které jsou dostupné v **Adobe** 

Většinu zde popisovaných filtrů najdete u Photoshopu v menu Filter > Blur.

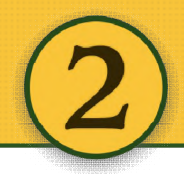

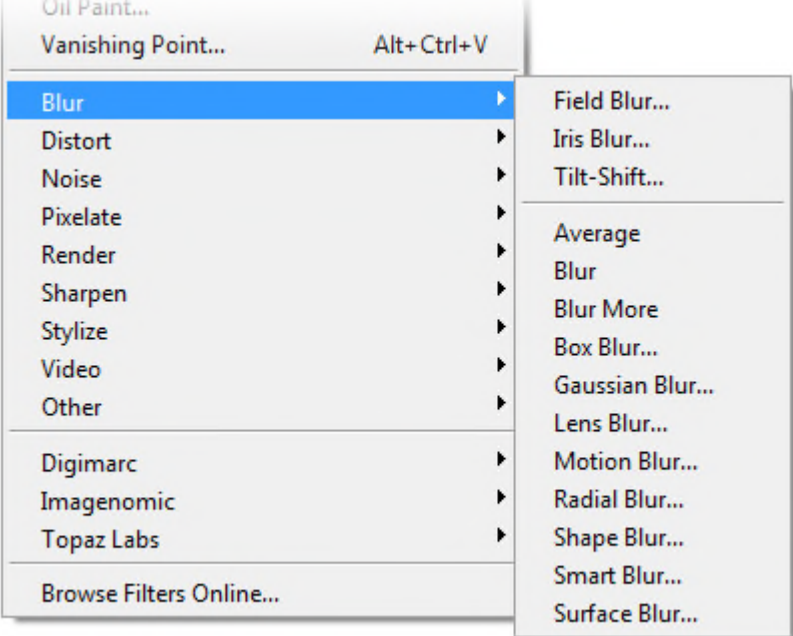

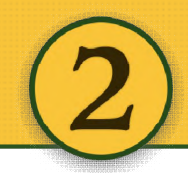

#### <span id="page-8-0"></span>**Gaussian Blur**

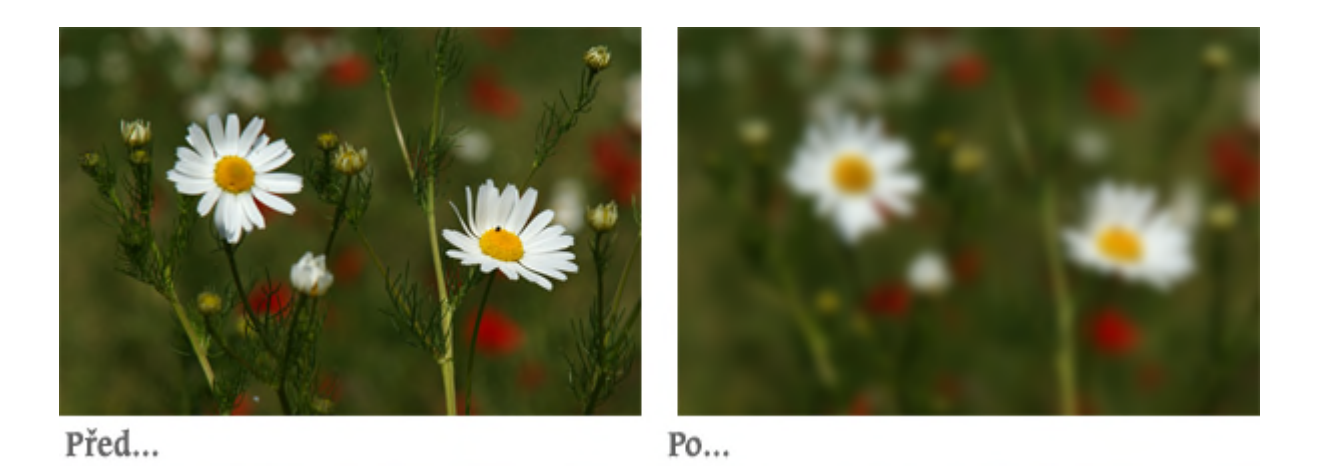

Tento filtr je pro svoji univerzálnost a kvalitu jednoznačně nejpoužívanější. Gaussovské rozostření Gaussovskérozostření dostalo název podle Gaussovy křivky, protože na tomto matematickém základu se vypočítává, jak provést rozmazání sousedních oblastí – tedy jak stanovit "průměrnou barvu".

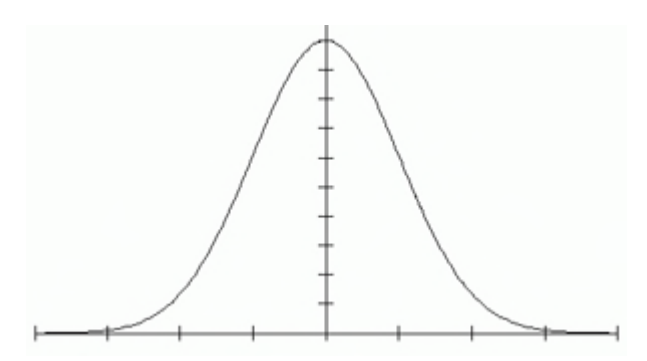

Je potřeba dát pozor na to, že filtr nehledá hrany, rozostřuje celý obrázek, jen na základě provedených výpočtů.

#### **Filter > Blur > Gaussian Blur…**

Sílu rozostření určuje pouze jeden parametr – Radius (Poloměr).

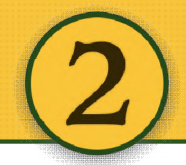

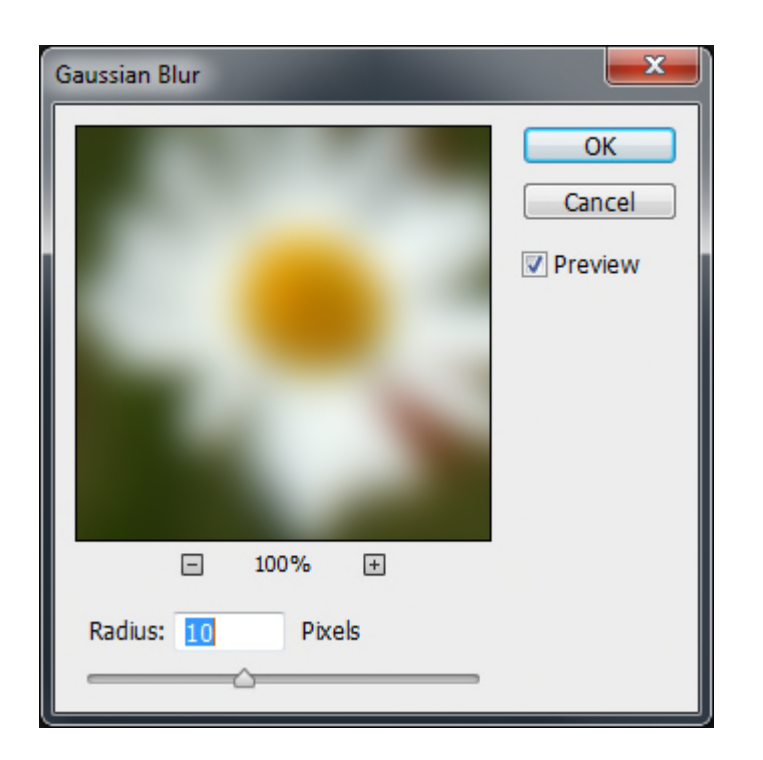

V následující ukázce je obrázek široký 500 pixelů.

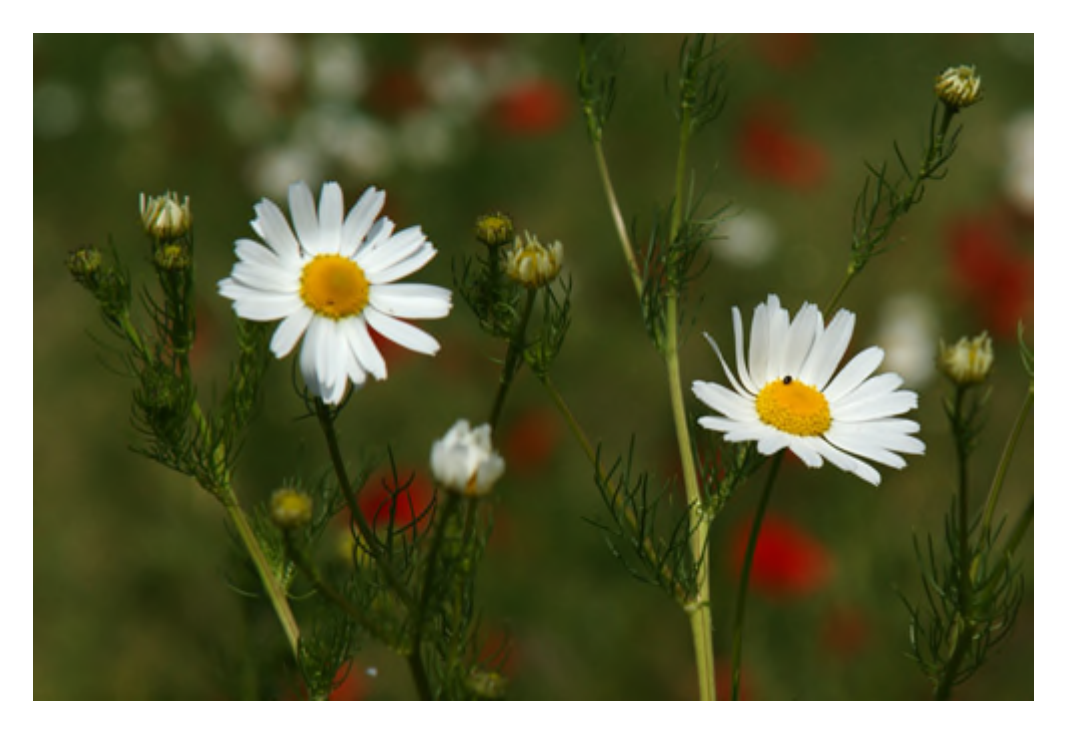

A nyní jeho rozostřené podoby – levá polovina s poloměrem 5 pixelů a pravá s poloměrem 10 pixelů.